#### Linux Basics Tutorial version 2.0

Presented by Beth Lynn Eicher

for Western PA Linux Users Group

Copyright October16, 2004

Released under the Creative Commons Attribution-NonCommercial-ShareAlike 2.0 License http://creativecommons.org/licenses/by-nc-sa/2.0/

No warranty whatsoever. This document contains external links.

## About this tutorial

Yet Another Linux Basics tutorial...

- RedHat does it in four 8 hour days, the compressed version is one 8 hour day
- \_ Novell does it in 5 hours
- \_ This is the attempt to teach you THE BASICS in 2.5 hours without vendor bias

This is a work in progress. If this is too slow or fast let me know!

### What is Linux?

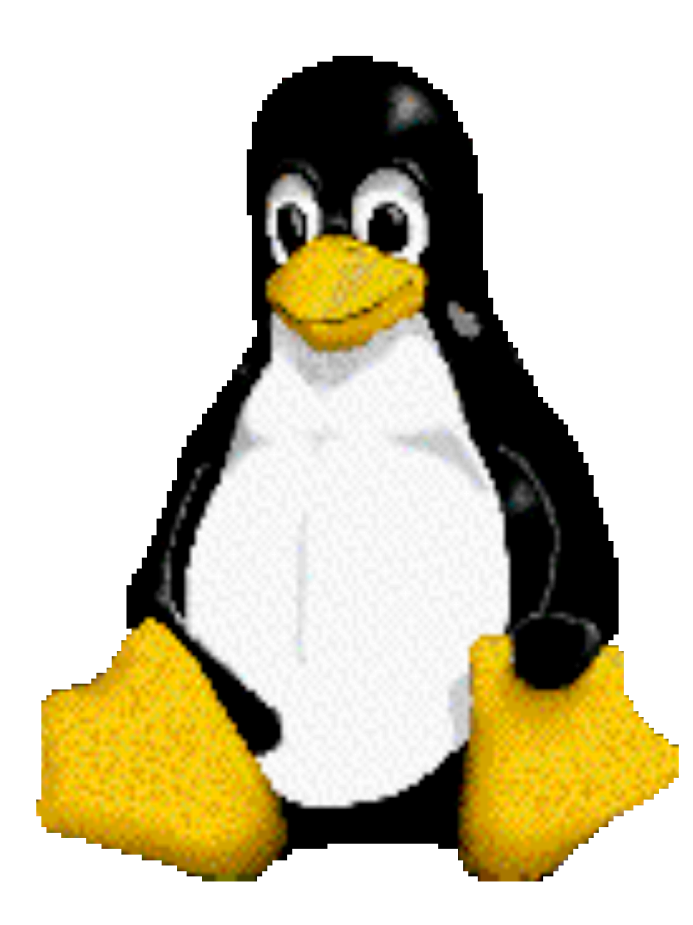

A Fully-Functional Multi-User Multi-Process Unix-like Open Source Operating System comprised of Linus Torvalds' kernel, many GNU tools, and software from many many more contributers worldwide

# The myths

You have to be a programmer to use Linux. Linux is only for servers. There's no software for Linux. You can't use Windows software anymore. Windows is everywhere and Linux is nowhere. Linux is something new  $-$  it's not going to last.

## Root and Users

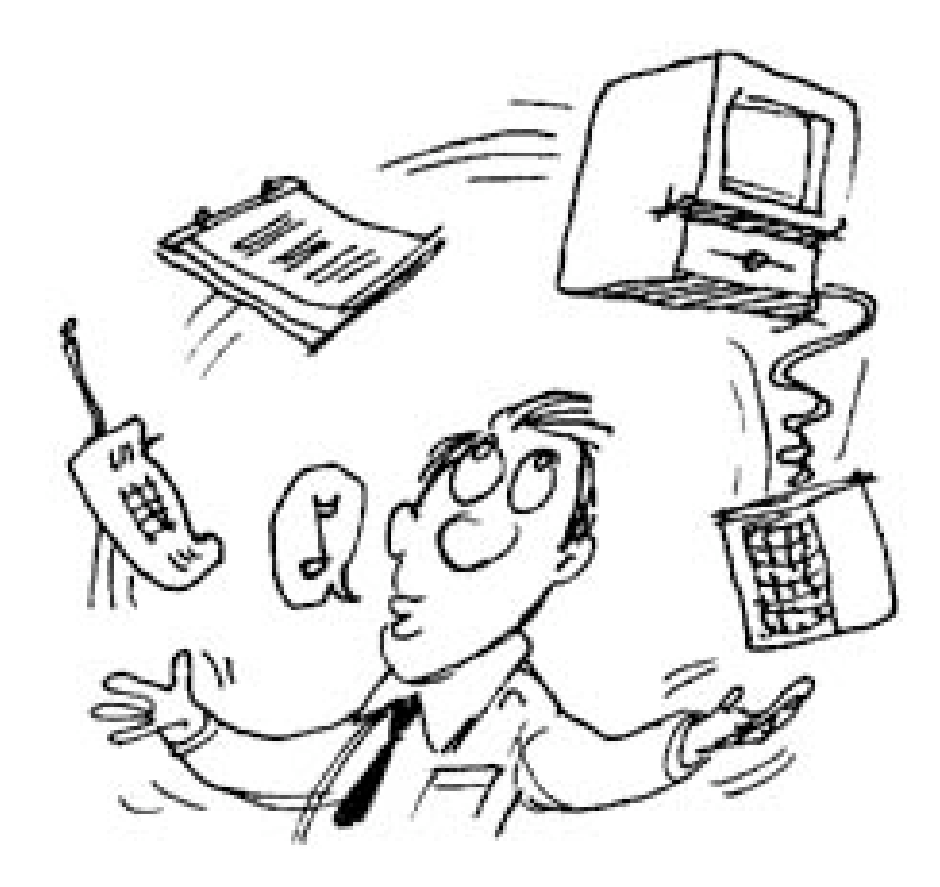

# Demo of Knoppix

We will take a look at Knoppix Linux which boots from any modern Intel-based PC with a cdrom without installing anything on your hard drive

## Desktop Usuage

#### Why pay \$\$\$ for software when you could be using http://www.openoffice.org http://www.mozilla.org http://www.gimp.org

## What's my version of Linux?

\_ uname -r is the version of the Linux kernel distro version numbers never match

### Wheel of Distros

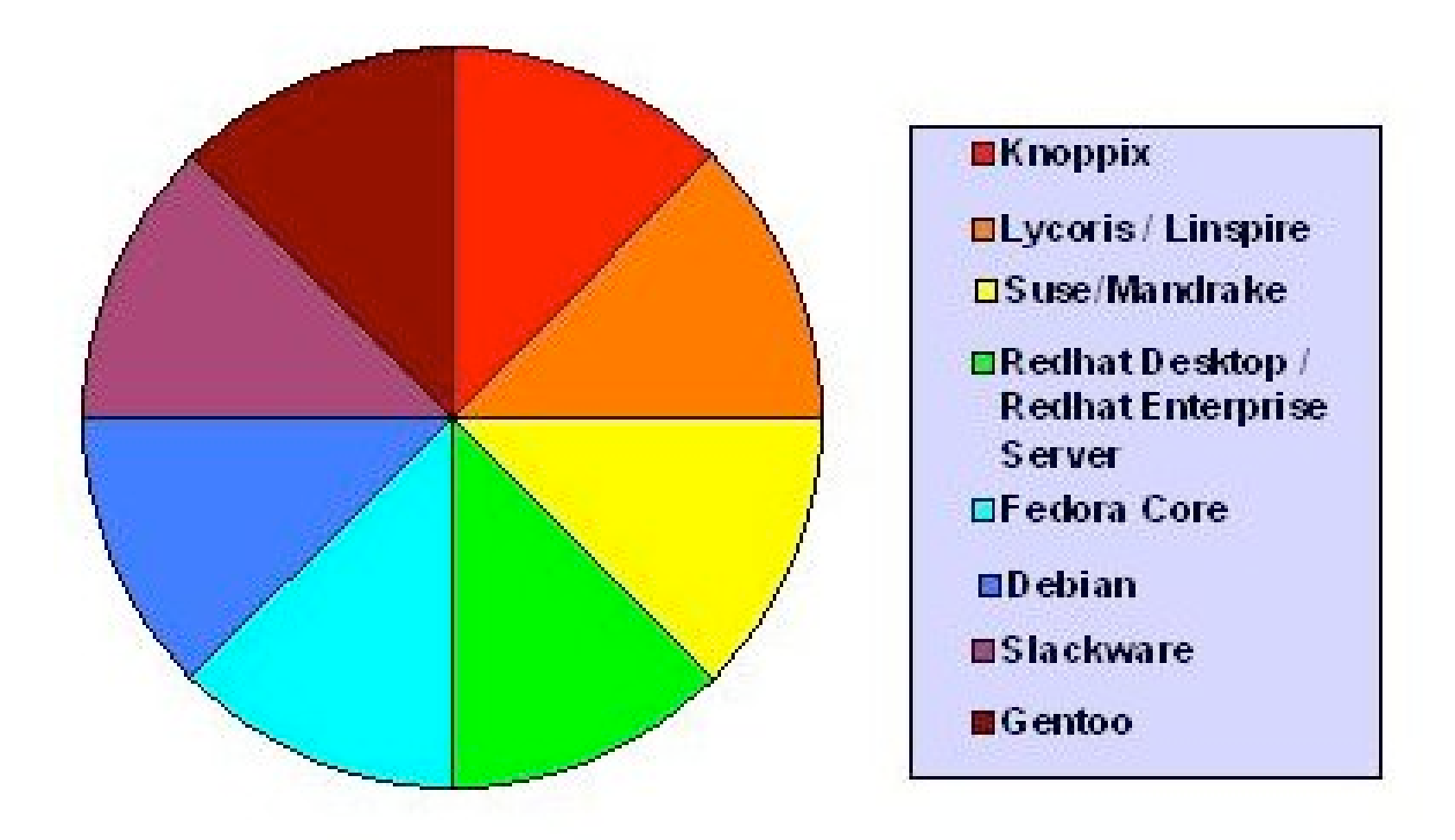

Hacker Friendly and User Friendly Distros

# Grabbing your distro...

- \_ distrowatch.com Boasts that there are 304 Linux distros in their database
- \_ Online and local retailers like amazon.com will sell Linux distros still in the box and books that include a copy of the author's favorite distro
- \_ Once you've made a choice you can download the cdrom image or install floppies from the distributor's website or a mirror
- \_ Don't have a cdrw? cheapbytes Can help you out.

# Shameless plug...

LUGs are another great way to get started with Linux.

http://www.wplug.org

Installfests, General Users Meetings, Tutorials such as this, Mailing Lists, and more!

### Books you should read

#### Linux Administration Handbook by Evi Nemeth, Garth Snyder, Trent Hein, Trent R. Hein

#### Linux Companion for System Administrators second ed Jochen Hein

RHCE Linux Exam Cram second ed Kara J. Pritchard

Good commands that you need to memorize, today!

File Commands: ls, cd, cp, mv, rm, mkdir, rmdir text reading: cat, more, less text tools: awk, grep, sed text editors: vi, emacs, pico, gedit time: date, cal, uptime

### More commands...

Location: find, locate, which, whereis file extraction: tar, unzip, gunzip Processes: top, ps, lsof, kill, fg, bg User tools: passwd, w, who, finger, talk environment: printenv, setenv, echo

### More commands...

Internet: lynx, pine, whois, finger Service control: chkconfig, init.d, service Printing: lpr, lpq Networking: ifconfig, route, traceroute, dig, ping

### And some more commands

disk usage: du, df, quota partitions: fdisk, fsck, mkfs, tune2fs, mount

## Shutting down and Rebooting

/etc/shutdown -h now /etc/poweroff /etc/shutdown -t60 -r /sbin/reboot

## Output redirection

echo "this" > foo echo "that" >> foo

cat foo this that

### Pipes and More

The pipe | cat /etc/passwd | grep

The semicolon ; mkfs /dev/hdb1 ; mkfs /dev/hdb2

> The slashdot ./ ./myscript

# Getting Help

#### commands:man, info, {cmd} –help, apropos

#### Some distros have additional online documentation in html form

http://ldp.wplug.org

### It all starts with /

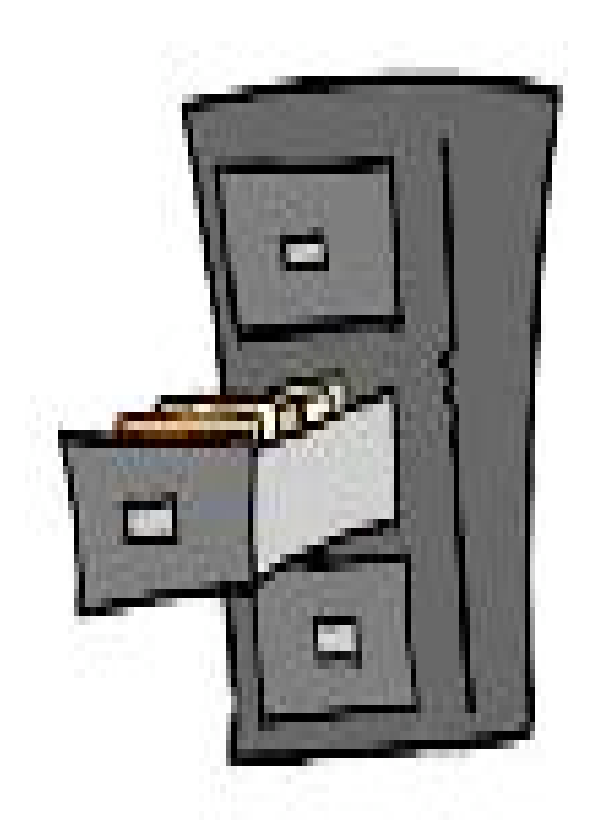

/bin /boot /dev /etc /home /lib /mnt /opt /proc /root /sbin /tmp /usr /var

### Partitions

/boot /usr /opt /home /var /tmp <swap> /

## Installing software

#### Software you install often lands in /usr/bin /usr/local/bin or /opt

Don't look in the "Start menu" because chances are, it ain't there!!!

### Installing Packages

Debian Packages - dpkg

Red Hat Packages – rpm rpm -Uvh package.rpm rpm -ivh package.rpm rpm -aq | grep package rpm -e package

### Tar files

To extract a tar.gz file: tar -zxvf {filename} To extract a .tar file: tar -xvf foo.tar To create a .tar file: tar -cvf /foodir foo.tar

once you've extracted the tar file look for a readme. Perhaps there's an executable installation file Or a Makefile Perhaps it's source you need to compile yourself

# Security starts with you and your users!

Don't login as root, su instead. No account or password sharing logout or use xlock Select GOOD passwords Npasswd will help you pick good ones, respect it! Protect your /etc/shadow

John the Ripper or crack will tell you if your passwords are good enough!

You can implement kerbeos and secure cards.

## File permissions

To check the permissions use "Is -l" utilize groups

chown {username} {filename} chown :{groupname} {filename}

chmod to change permissions chmod a+rwx {filename} chmod u+r {filename} chmod o-x {filename} chmod 700 {filename}

## Start with a minimal configuration!

Don't install all the whistles and bells. Only install what you need now.

# Educate yourself about the services you are running!

No one should use telnet or ftp, use ssh/scp instead

Use chkconfig –list

check http://www.cert.org for vulnerabilities

turn off any services that are vulnerabilities until you can update or patch!

## Update your packages!

Up2date from RHN is depreciated! Use apt-get or yum instead SUSE YOU – YAST Updater

# Whole presentations on Linux security can and have been done

http://www.wplug.org/meetings/one-meeting?wp\_meeting\_id=3001

### How to stay out of trouble

\_Always shut down safely \_Do not do everything as root \_Put your files in /home \_Take the time to understand what you are doing \_Backups!

## Files you never want to rm

- \_ anything in /dev
- \_ anything in /proc
- \_ don't get tempted by /proc/kcore
- \_ anything in /boot
- \_ /lib/kernel/modules/{the kernel you want to use}
- \_ contents of /etc, /bin, /usr/bin, /usr/lib
- \_ you may remove the contents of /tmp but not /tmp itself!

Get into trouble Things you can try... It won't boot! Get out yout Knoppix CD

This process seems hung ctrl+C or ctrl+Z, failing that try to kill it

See if you can jump to another a virtual console  $ctr1+alt+f2$ 

Exit the GUI by Alt+Backspace

# Today's Handouts

Linux command line

http://www.satlug.org/present/presentation-03.00.html

What is Linux?

http://web.mit.edu/jonas/www/faim/whatislinux.pdf

## Special Thanks

#### Bill Eicher

Mark and Duncan

Huggybot

Bill Moran

David Ostroske

## OK this is really the end

yup, that's all folks